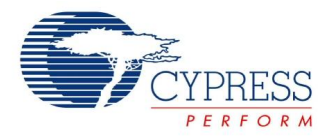

## **8 to 1 Analog Multiplexer Datasheet AMux8 V 1.1**

Copyright © 2001-2015 Cypress Semiconductor Corporation. All Rights Reserved.

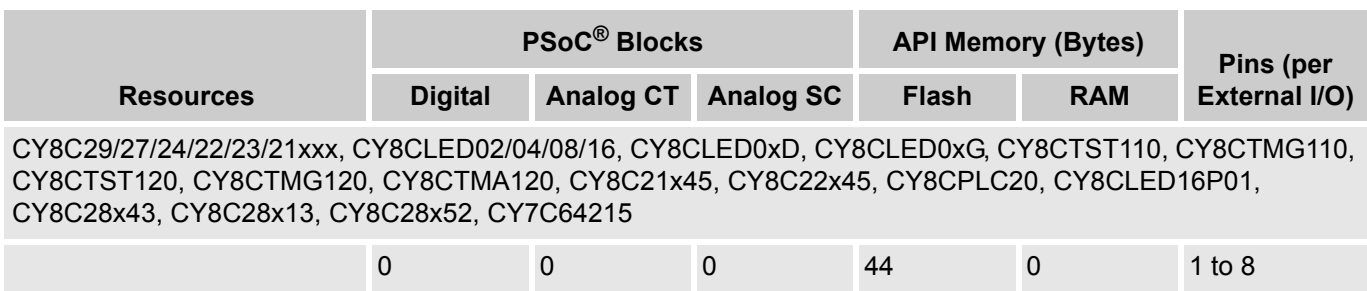

## **Features and Overview**

- $\blacksquare$  High impedance input
- **Input signals may be rail-to-rail**
- Can be used with RefMux to multiplex input signals to switch capacitor block
- **Programmable control of input source**

The AMUX8 User Module provides an eight-input-analog-signal-multiplexer to a Continuous Time (CT) block, controlled by an API. One of four input signals may be selected to the input of the amplifier in the CT block. These input signals are connected to fixed ports, depending on which column the user module is placed. The module is also used in conjunction with a RefMux to route the multiplexed signals to the analog column bus.

The AMUX8 User Module is used when the application needs to dynamically select from two or more ports during operation.

If the input pin to the CT does not need to change during program operation, use the Device Editor to select the desired pin. This is done by left-clicking the AInMux n mux.

Figure 1. AMux8 Block Diagram

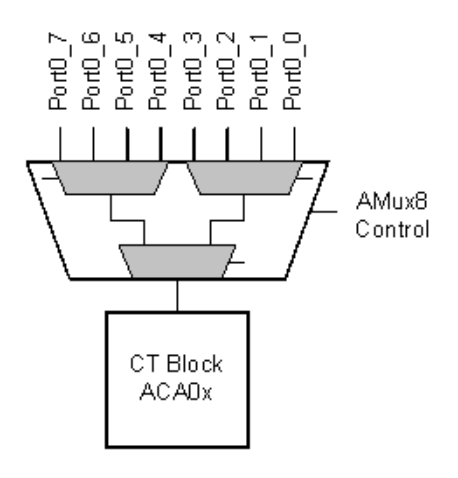

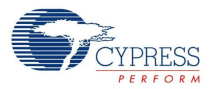

# **Functional Description**

The AMUX8 User Module gives an API to control two analog input multiplexers (AInMux\_x) and the analog columns 1 and 2. The output of the AInMux\_n is routed to the PMux (Positive input Mux) of the amplifier in the CT block. The PMux in the CT block can be configured to accept the input from the AMUX8 User Module, by selecting the "AnalogInput ColumnMux n" for one of the inputs.

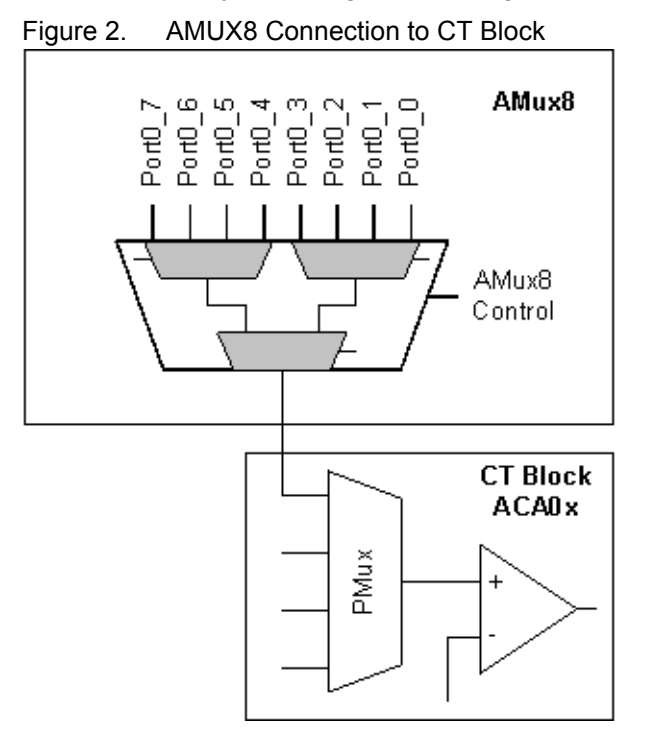

## **DC and AC Electrical Characteristics**

Unless otherwise specified in the following table, all limits guaranteed for  $T_A = -40^{\circ}C$  to +85°C, V<sub>DD</sub> = 5.0V  $± 10%$ .

Table 1. 5.0V AMUX8 DC and AC Electrical Characteristics

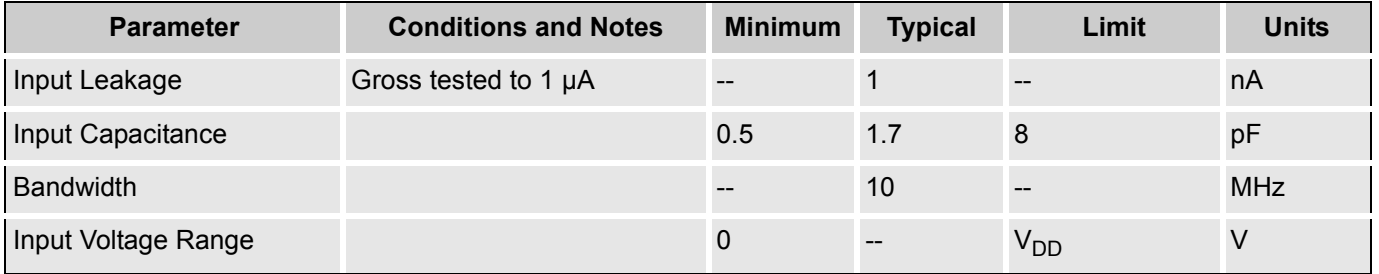

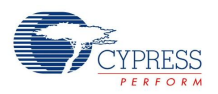

Unless otherwise specified in the following table, all limits guaranteed for  $T_A = -40^{\circ}$ C to +85°C, V<sub>DD</sub> =  $3.3V \pm 10\%$ .

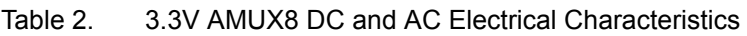

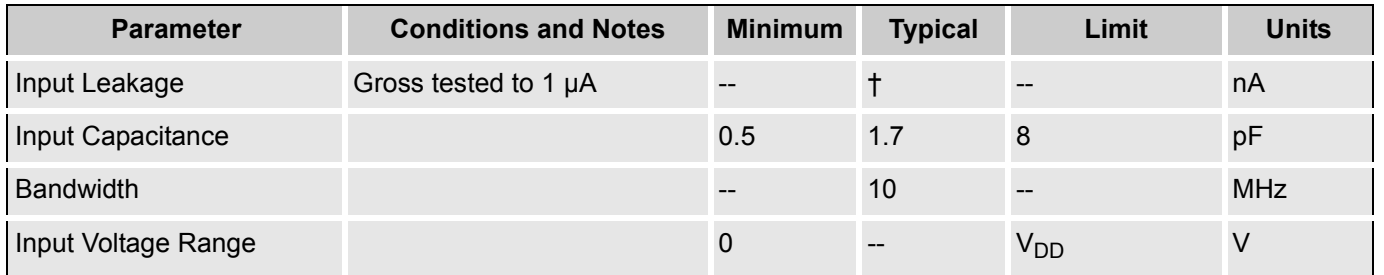

**Note** See the device datasheet for typical values.

## **Placement**

The AMUX8 User Module maps into any of the four AInMux blocks, as shown in Figure 3:

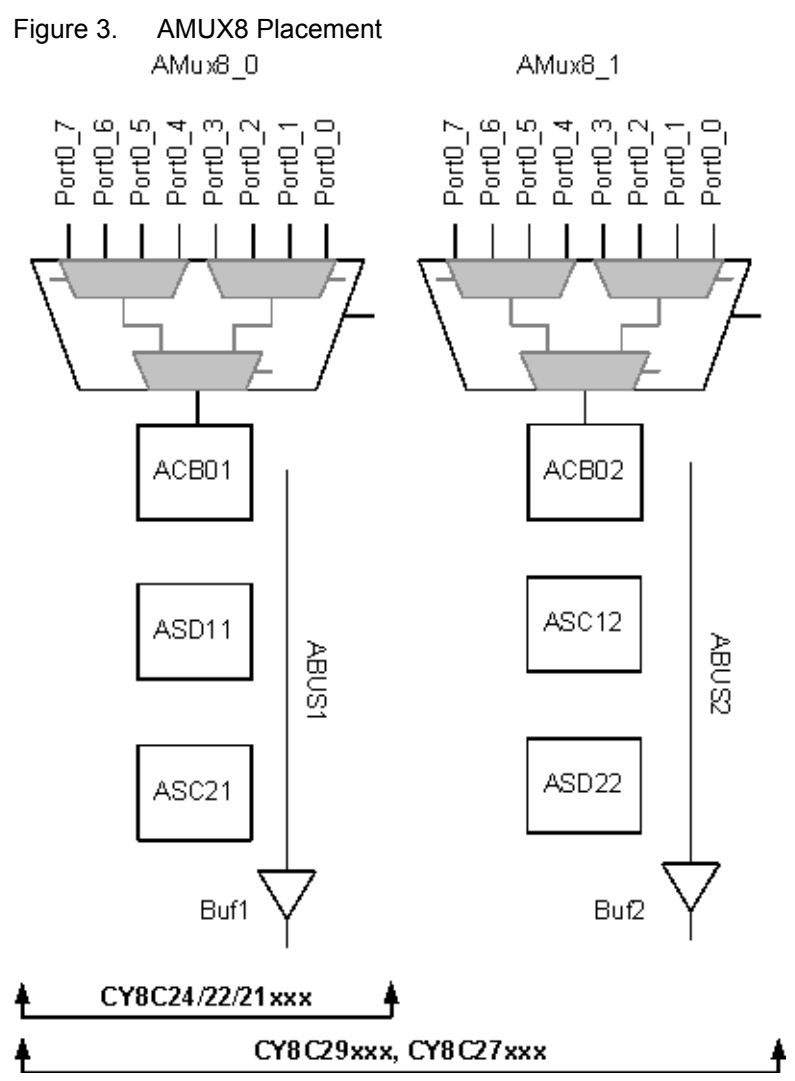

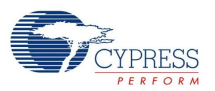

If used in conjunction with a RefMux User Module, the eight input signals may be multiplexed onto the analog column bus. This allows routing rail-to-rail signals into some of the switched capacitor blocks (or user modules) such as filters and ADCs. The AMUX8 User Module does not use a CT block, but connects to most user modules that do use CT blocks.

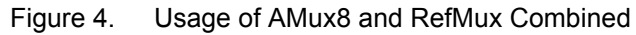

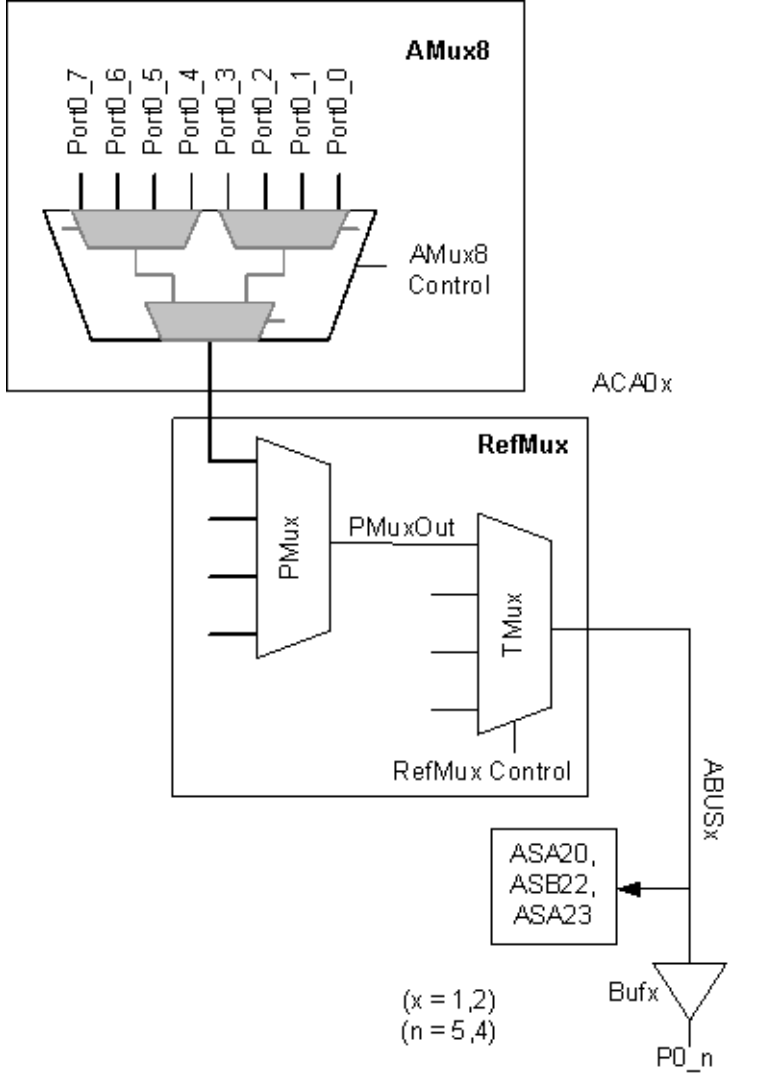

## **Parameters and Resources**

**Note** Configurable parameters are not available for CY8C24X23 devices.

### **Analog Column Mux**

This parameter selects the multiplexer. Valid inputs are 1 or 2 for analog columns 1 and 2. The column second from the left is '1'and column to its right is '2'. Use the multiplexer AInMux n mux, directly above the CT block in the selected analog column.

### **AInMux**

The AMUX8 User Module uses two of the four AInMux analog multiplexers resources to select one of eight input pins.

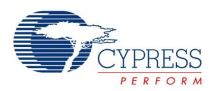

## **Application Programming Interface (API)**

The Application Programming Interface (API) routines are given as part of the user module to allow the designer to deal with the module at a higher level. This section specifies the interface to each function together with related constants provided by the "include" files.

### **Note**

In this, as in all user module APIs, the values of the A and X register may be altered by calling an API function. It is the responsibility of the calling function to preserve the values of A and X before the call if those values are required after the call. This "registers are volatile" policy was selected for efficiency reasons and has been in force since version 1.0 of PSoC Designer. The C compiler automatically takes care of this requirement. Assembly language programmers must ensure their code observes the policy, too. Though some user module API function may leave A and X unchanged, there is no guarantee they may do so in the future.

For Large Memory Model devices, it is also the caller's responsibility to preserve any value in the CUR, PP, IDX, PP, MVR, PP, and MVW, PP registers. Even though some of these registers may not be modified now, there is no guarantee that will remain the case in future releases.

### **AMUX8\_InputSelect**

### **Description:**

Switches selected port to the CT block.

### **C Prototype:**

void AMUX8 InputSelect(BYTE bChannel);

### **Assembly:**

mov A, AMUX8\_PORT0\_3 lcall AMUX8\_InputSelect

### **Parameters:**

bChannel: One byte that specifies which port pin is connected to the CT Block. The usable ports are all input pins to port0, 0 thru 7. Symbolic names are given in C and assembly, and their associated values, are listed in the following table:

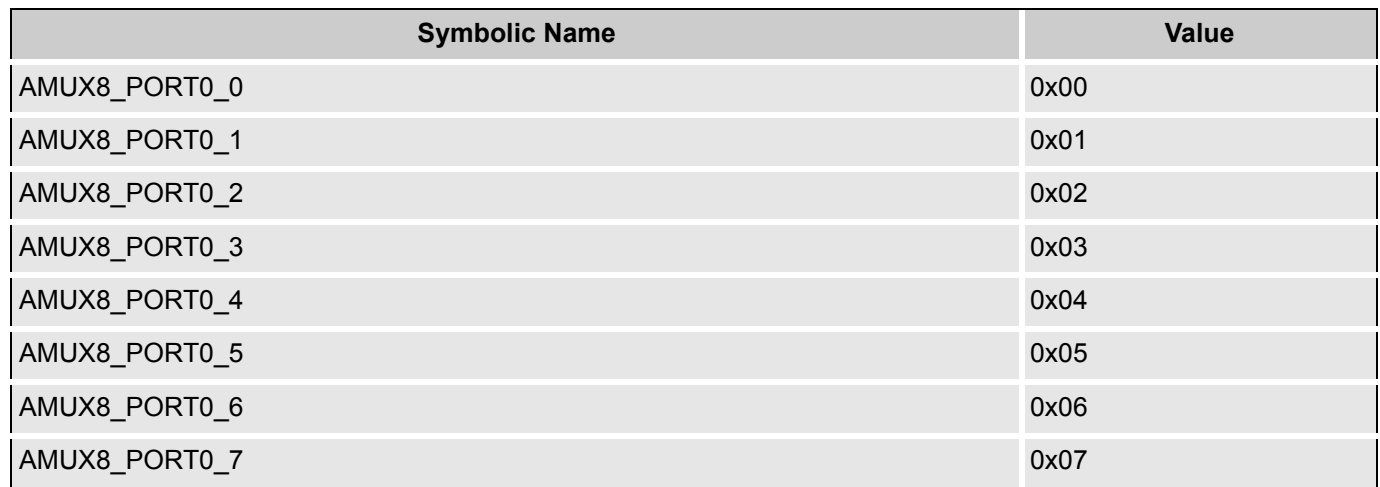

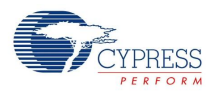

**Note** The symbolic names are generated regardless of whether the device you are using has these ports available or not. Do not use the symbolic names associated with pins that do not exist on your device.

### **Return Value:**

None

### **Side Effects:**

The A and X registers may be altered by this function.

### **AMUX8\_Start**

#### **Description:**

At present, this function performs no action and is not required for operation of the AMUX8. It is given for compatibility only.

#### **C Prototype:**

void AMUX8\_Start(void);

#### **Assembly:**

lcall AMUX8\_Start

#### **Parameters:**

None

#### **Return Value:**

None

### **Side Effects:**

The A and X registers may be altered by this function.

### **AMUX8\_Stop**

#### **Description:**

Currently this function performs no action and is not required for operation of the AMUX8 User Module. It is given for compatibility only.

#### **C Prototype:**

void AMUX8\_Stop(void);

#### **Assembly:**

lcall AMUX8\_Stop

#### **Parameters:**

None

#### **Return Value:**

**None** 

#### **Side Effects:**

The A and X registers may be altered by this function.

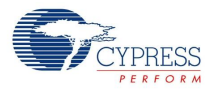

## **Sample Firmware Source Code**

Here is a simple assembly example for selecting an analog signal using AMUX8:

```
;;-----------------------------------------------------------------
;; Sample ASM Code for the AMUX8 user module
;; 
;;-----------------------------------------------------------------
export _main
include "m8c.inc"
include "AMUX8.inc"
_main:
mov A,AMUX8_PORT0_3 ; specify port pin Port0_3
call AMUX8_InputSelect \qquad ; to connect to the CT block
    ; …Other code
```
ret

```
The sample project written in C is:
//-----------------------------------------------------------------
// Sample C Code for the AMUX8 user module
// 
//-----------------------------------------------------------------
#include "m8c.h"
#include "AMUX8.h"
void main(void)
{
   BYTE bPortNumber;
bPortNumber = AMUX8_PORT0_3; // Assign port number
   AMUX8 InputSelect(bPortNumber); // Switch Port0, pin3 to the
                                     // CT block.
```
// …Other code

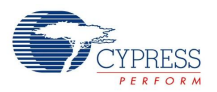

## **Configuration Registers**

This register is configured by the initialization and API library. You do not have to change or read this register directly. This section is given as a reference.

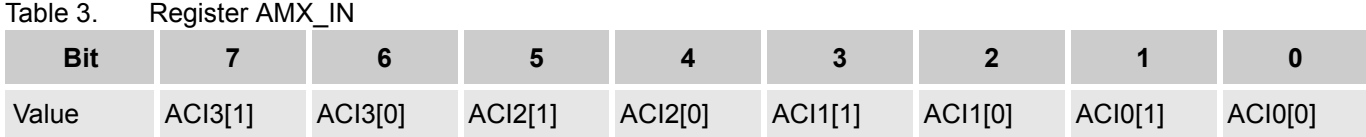

ACI3[1:0]: Mux control bits for AInMux\_3. ACI2[1:0]: Mux control bits for AInMux\_2. ACI1[1:0]: Mux control bits for AInMux 1. ACI0[1:0]: Mux control bits for AInMux 0.

Table 4. Register ABF\_CR0

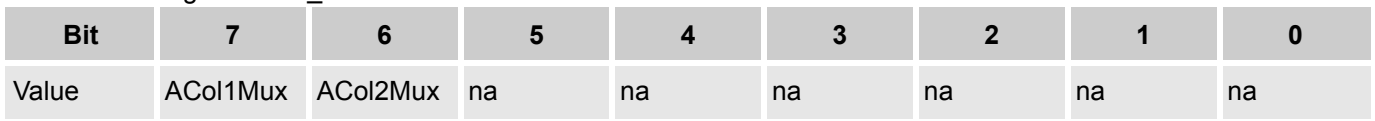

Acol1Mux switches between Analog Column muxes 0 and 1. ACol2Mux switches between Analog Column muxes 2 and 3.

## **Version History**

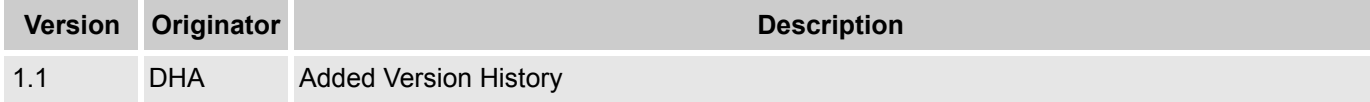

**Note** PSoC Designer 5.1 introduces a Version History in all user module datasheets. This section documents high level descriptions of the differences between the current and previous user module versions.

#### Document Number: 001-13257 Rev. \*J North Christian Revised March 12, 2015 Page 8 of 8

Copyright © 2001-2015 Cypress Semiconductor Corporation. The information contained herein is subject to change without notice. Cypress Semiconductor Corporation assumes no responsibility for the use of any circuitry other than circuitry embodied in a Cypress product. Nor does it convey or imply any license under patent or other rights. Cypress products are not warranted nor intended to be used for medical, life support, life saving, critical control or safety applications, unless pursuant to an express written agreement with Cypress. Furthermore, Cypress does not authorize its products for use as critical components in life-support systems where a malfunction or failure may reasonably be expected to result in significant injury to the user. The inclusion of Cypress products in life-support systems application implies that the manufacturer assumes all risk of such use and in doing so indemnifies Cypress against all charges.

PSoC Designer™ and Programmable System-on-Chip™ are trademarks and PSoC® is a registered trademark of Cypress Semiconductor Corp. All other trademarks or registered trademarks referenced herein are property of the respective corporations.

Any Source Code (software and/or firmware) is owned by Cypress Semiconductor Corporation (Cypress) and is protected by and subject to worldwide patent protection (United States and foreign), United States copyright laws and international treaty provisions. Cypress hereby grants to licensee a personal, non-exclusive, non-transferable license to copy, use, modify, create derivative works of, and compile the Cypress Source Code and derivative works for the sole purpose of creating custom software and or firmware in support of licensee product to be used only in conjunction with a Cypress integrated circuit as specified in the applicable agreement. Any reproduction, modification, translation, compilation, or representation of this Source Code except as specified above is prohibited without the express written permission of Cypress.

Disclaimer: CYPRESS MAKES NO WARRANTY OF ANY KIND, EXPRESS OR IMPLIED, WITH REGARD TO THIS MATERIAL, INCLUDING, BUT NOT LIMITED TO, THE IMPLIED WARRANTIES OF MERCHANTABILITY AND FITNESS FOR A PARTICULAR PURPOSE. Cypress reserves the right to make changes without further notice to the materials described herein. Cypress does not assume any liability arising out of the application or use of any product or circuit described herein. Cypress does not authorize its products for use as critical components in life-support systems where a malfunction or failure may reasonably be expected to result in significant injury to the user. The inclusion of Cypress' product in a life-support systems application implies that the manufacturer assumes all risk of such use and in doing so indemnifies Cypress against all charges.

Use may be limited by and subject to the applicable Cypress software license agreement.